## **Glimpse #1: Adding Up the Numbers or Gradebook Aggregations**

Match the Gradebook in Moodle to Your Syllabus

- A. Points earned divided by points possible show out of 100 = **Simple Weighted Mean of Grades** (default)
- B. Points earned divided by points possible show the number of points = **Natural**
- C. User manually assigns weights, regardless of the maximum grade point value = **Weighted Mean in Grades**
- D. Every item carries the same weight, regardless of the Maximum grade point value = **Mean of grades**

Which matches your syllabus?

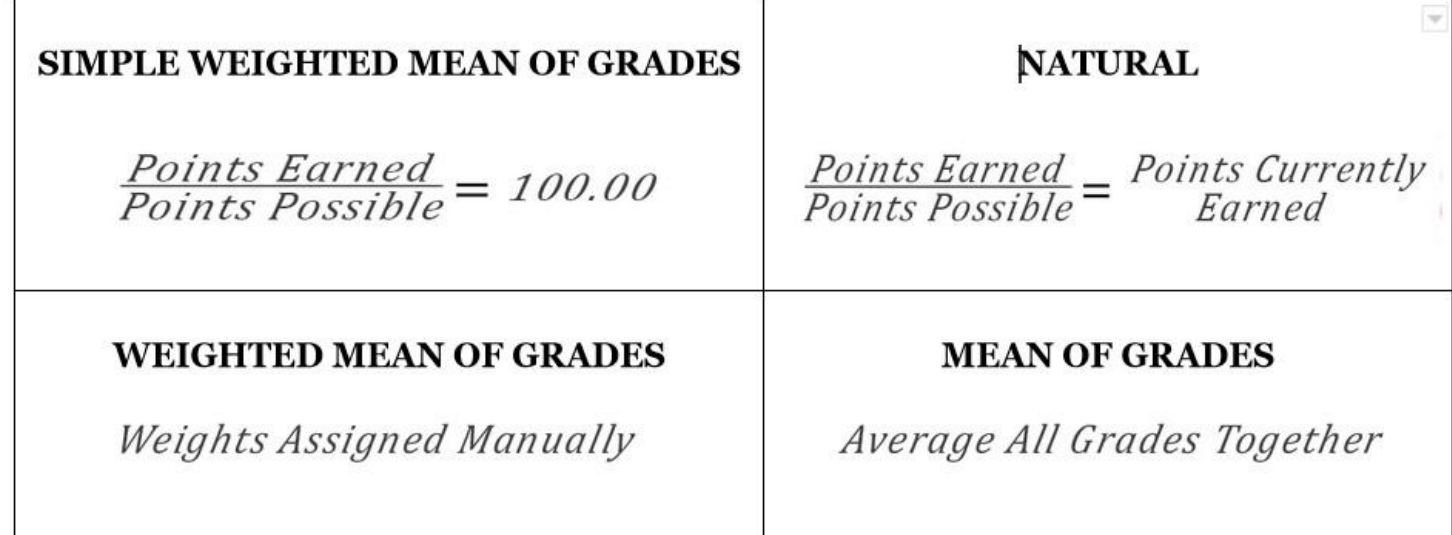

## **Gradebook Example: Overall Aggregation Simple Weighted Mean of Grades (default)**

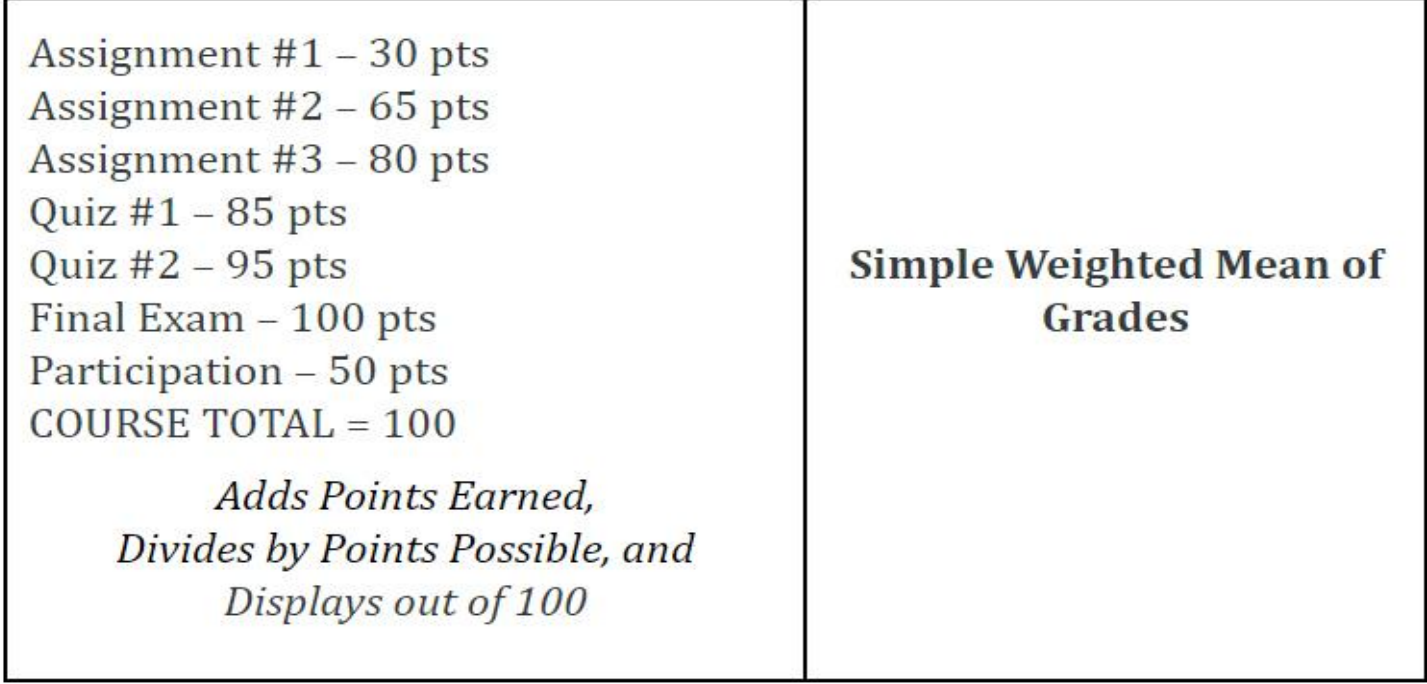

**Gradebook Example: Overall Aggregation Weighted Mean of Grades** (manually assigning weights)

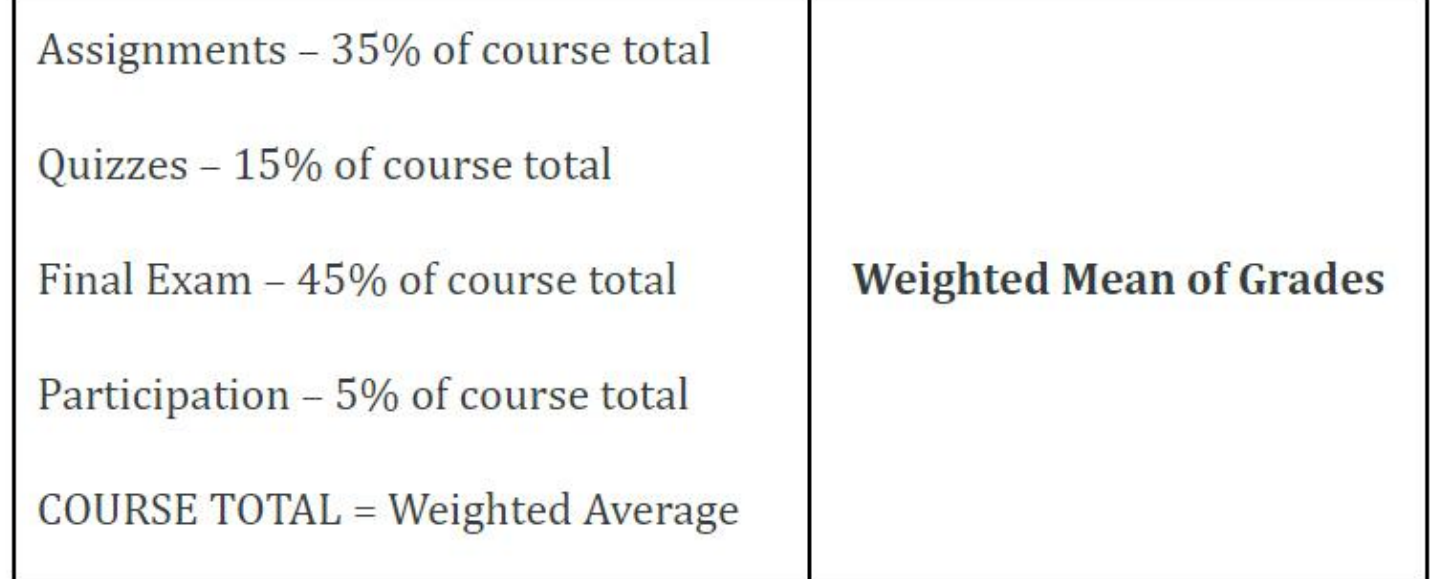

## **Gradebook Example: All Aggregations Utilized**

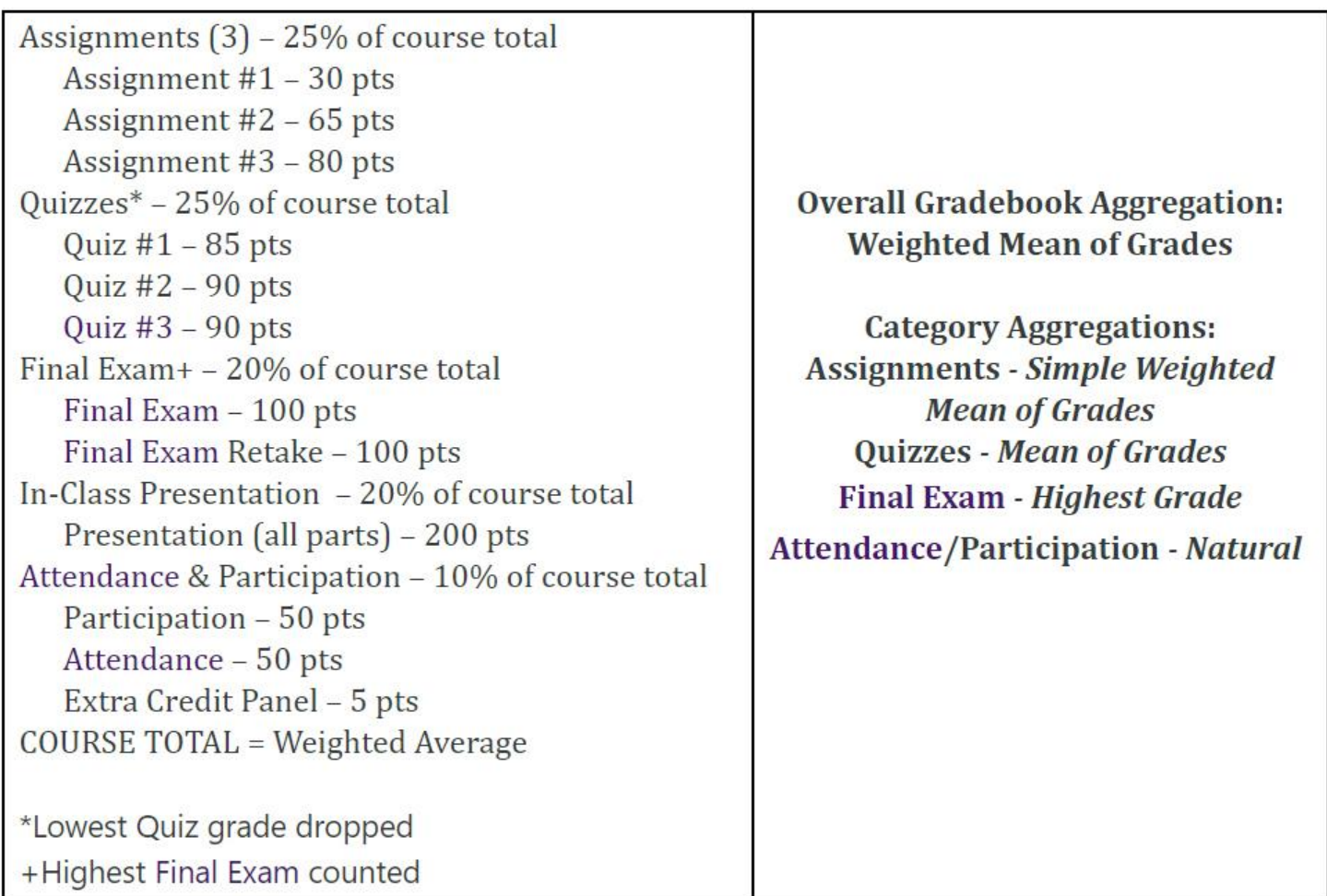

*For further examples, instructions, and next steps, please explore Moodle [Gradebook](https://moodle.trinitydc.edu/course/view.php?id=13757) Resources for Faculty.*